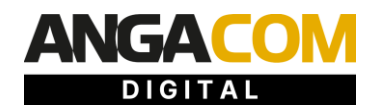

# **FAQs for Congress Participants 1 June 2021**

# **GENERAL INFORMATION ABOUT ANGA COM DIGITAL**

# **When and how will ANGA COM DIGITAL take place?**

ANGA COM DIGITAL will be held on a virtual event platform from 8 to 10 June 2021.

The platform will be open continuously for exchange for all participants.

# **What kind of services provides ANGA COM DIGITAL?**

ANGA COM DIGITAL is a new virtual event format launched by ANGA COM – Exhibition & Conference for Broadband, Television & Online. The digital event platform offers all congress participants the opportunity to initiate and intensify business contacts within the telecommunications and media industry.

\_\_\_\_\_\_\_\_\_\_\_\_\_\_\_\_\_\_\_\_\_\_\_\_\_\_\_\_\_\_\_\_\_\_\_\_\_\_\_\_\_\_\_\_\_\_\_\_\_\_\_\_\_\_\_\_\_\_\_\_\_\_\_\_\_\_\_\_\_\_\_\_\_\_\_\_\_\_\_\_\_\_

\_\_\_\_\_\_\_\_\_\_\_\_\_\_\_\_\_\_\_\_\_\_\_\_\_\_\_\_\_\_\_\_\_\_\_\_\_\_\_\_\_\_\_\_\_\_\_\_\_\_\_\_\_\_\_\_\_\_\_\_\_\_\_\_\_\_\_\_\_\_\_\_\_\_\_\_\_\_\_\_\_\_

\_\_\_\_\_\_\_\_\_\_\_\_\_\_\_\_\_\_\_\_\_\_\_\_\_\_\_\_\_\_\_\_\_\_\_\_\_\_\_\_\_\_\_\_\_\_\_\_\_\_\_\_\_\_\_\_\_\_\_\_\_\_\_\_\_\_\_\_\_\_\_\_\_\_\_\_\_\_\_\_\_\_

The main features of the platform are:

- **Online-optimized digital showrooms** offer extensive information of the partner companies and the opportunity for direct contact by the congress participant.
- **The high-level ANGA COM DIGITAL conference programme** on technical and strategic topics from the broadband and media sectors, is free to attend for all congress participants.
- The extensive **On Demand Library**, including keynotes and webinars from partner companies, is available to all congress participants continuously.
- The **AI-powered matchmaking tool** for extending personal networks. Congress participants are suggested to matching contacts based on their area of interest.
- Extensive networking opportunities via **chat and 1:1 video calls**
- A **product search** with detailed product information and in-depth filters for search optimization offers the possibility of direct contact with suitable contacts.
- The **Jump In Discussion Rooms** encourage extensive in-depth discourse on individual topics.
- The industry-relevant **job board** with detailed filters for search optimization offers the possibility of direct contact with the appropriate contact person.

\_\_\_\_\_\_\_\_\_\_\_\_\_\_\_\_\_\_\_\_\_\_\_\_\_\_\_\_\_\_\_\_\_\_\_\_\_\_\_\_\_\_\_\_\_\_\_\_\_\_\_\_\_\_\_\_\_\_\_\_\_\_\_\_\_\_\_\_\_\_\_\_\_\_\_\_\_\_\_\_\_\_

\_\_\_\_\_\_\_\_\_\_\_\_\_\_\_\_\_\_\_\_\_\_\_\_\_\_\_\_\_\_\_\_\_\_\_\_\_\_\_\_\_\_\_\_\_\_\_\_\_\_\_\_\_\_\_\_\_\_\_\_\_\_\_\_\_\_\_\_\_\_\_\_\_\_\_\_\_\_\_\_\_

# **What does ANGA COM DIGITAL cost for congress participants?**

Participation in ANGA COM DIGITAL is free of charge for congress participants.

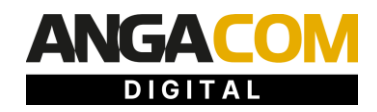

# **Who can participate in ANGA COM DIGITAL?**

The purpose of the event is to initiate and intensify business contacts within the telecommunications and media industry. It is aimed exclusively at companies or industry institutions and their employees. Private individuals or end consumers are not entitled to attend.

\_\_\_\_\_\_\_\_\_\_\_\_\_\_\_\_\_\_\_\_\_\_\_\_\_\_\_\_\_\_\_\_\_\_\_\_\_\_\_\_\_\_\_\_\_\_\_\_\_\_\_\_\_\_\_\_\_\_\_\_\_\_\_\_\_\_\_\_\_\_\_\_\_\_\_\_\_

# **When and how is it possible to register for ANGA COM DIGITAL?**

Pre-registration is available online at [www.angacom.de.](https://angacom.de/en/homepage)

Prior to the event, the congress participant will receive a link by e-mail to the onboarding process on the digital event platform to create his virtual profile for ANGA COM DIGITAL and to fill it with his personal data. The link will be sent to the e-mail address provided in the pre-registration. All data entered can subsequently be adjusted within the personal profile at any time.

#### **What does onboarding mean?**

In the onboarding process, each congress participant registers once on the ANGA COM DIGITAL platform and can specify areas of interest. The matchmaking tool will support all congress participants during the event by suggesting the most interesting contacts for them from among the full list of users.

\_\_\_\_\_\_\_\_\_\_\_\_\_\_\_\_\_\_\_\_\_\_\_\_\_\_\_\_\_\_\_\_\_\_\_\_\_\_\_\_\_\_\_\_\_\_\_\_\_\_\_\_\_\_\_\_\_\_\_\_\_\_\_\_\_\_\_\_\_\_\_\_\_\_\_\_\_\_\_\_

All pre-registered participants will receive the link to the onboarding as soon as the platform is open.

\_\_\_\_\_\_\_\_\_\_\_\_\_\_\_\_\_\_\_\_\_\_\_\_\_\_\_\_\_\_\_\_\_\_\_\_\_\_\_\_\_\_\_\_\_\_\_\_\_\_\_\_\_\_\_\_\_\_\_\_\_\_\_\_\_\_\_\_\_\_\_\_\_\_\_\_

## **Will ANGA COM DIGITAL remain online after the event?**

The platform will be available to all congress participants until 30 June 2021. During this time, it will still be possible to visit digital showrooms, conference panels and participant profiles, use the chat tool, and stream content from the On Demand Library.

## **What technical requirements are necessary to participate in ANGA COM DIGITAL?**

Participants do not need to download any special software to use the platform. The platform is used via the web browser. It can also be used on a mobile device.

\_\_\_\_\_\_\_\_\_\_\_\_\_\_\_\_\_\_\_\_\_\_\_\_\_\_\_\_\_\_\_\_\_\_\_\_\_\_\_\_\_\_\_\_\_\_\_\_\_\_\_\_\_\_\_\_\_\_\_\_\_\_\_\_\_\_\_\_\_\_\_\_\_\_\_\_\_\_\_\_\_\_

#### Use on computer/laptop:

The ANGA COM DIGITAL platform works best with the browsers Google Chrome and Microsoft Edge in the latest version. Alternatively, Mozilla Firefox or Safari can also be used. Microsoft Internet Explorer is no longer supported. Within company specific networks, a specific firewall configuration may be advisable. Information on this can be found at talque.gitbook.jo/public/troubleshooting/firewall-configuration.

#### Mobile devices:

The ANGA COM DIGITAL platform can also be used via smartphone or tablet by means of a web browser. In addition, there will be a mobile app for iOS and Android, the use of which is recommended.

\_\_\_\_\_\_\_\_\_\_\_\_\_\_\_\_\_\_\_\_\_\_\_\_\_\_\_\_\_\_\_\_\_\_\_\_\_\_\_\_\_\_\_\_\_\_\_\_\_\_\_\_\_\_\_\_\_\_\_\_\_\_\_\_\_\_\_\_\_\_\_\_\_\_\_\_\_\_\_\_

## **Do all congress participants have access to the ANGA COM DIGITAL conference programme?**

All congress participants have access to all areas of ANGA COM DIGITAL.

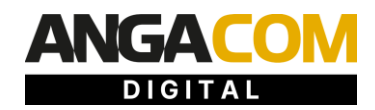

# **In which language is ANGA COM DIGITAL made available? Where can I change the language version of the platform?**

ANGA COM DIGITAL is provided in German and English. In the personal profile (photo top right) via settings you can choose the desired language.

The language of a conference panel can be either German or English, depending on the topic. A language reference will be given in the conference agenda.

\_\_\_\_\_\_\_\_\_\_\_\_\_\_\_\_\_\_\_\_\_\_\_\_\_\_\_\_\_\_\_\_\_\_\_\_\_\_\_\_\_\_\_\_\_\_\_\_\_\_\_\_\_\_\_\_\_\_\_\_\_\_\_\_\_\_\_\_\_\_\_\_\_\_\_\_\_\_\_\_

#### **How to create a personal conference calendar?**

By clicking the "+Participate" button within a panel view, you add individual conference panels to your calendar. This is available next to your profile picture in the top right corner.

By clicking on the "+Participate" button, you will appear with a link to your participant profile on the respective subpage of the conference panel and can thus take advantage of another networking opportunity.

\_\_\_\_\_\_\_\_\_\_\_\_\_\_\_\_\_\_\_\_\_\_\_\_\_\_\_\_\_\_\_\_\_\_\_\_\_\_\_\_\_\_\_\_\_\_\_\_\_\_\_\_\_\_\_\_\_\_\_\_\_\_\_\_\_\_\_\_\_\_\_\_\_\_\_\_\_\_\_\_\_\_

\_\_\_\_\_\_\_\_\_\_\_\_\_\_\_\_\_\_\_\_\_\_\_\_\_\_\_\_\_\_\_\_\_\_\_\_\_\_\_\_\_\_\_\_\_\_\_\_\_\_\_\_\_\_\_\_\_\_\_\_\_\_\_\_\_\_\_\_\_\_\_\_\_\_\_\_\_\_\_\_\_\_

By clicking the "ical" button you can also download the appointment for your personal calendar.

# **MATCHMAKING & NETWORKING**

#### **Which people are displayed in the participant area and which filter and search options can be used?**

All congress participants are displayed in a list in the participant area. Free-text searches can be used to find names of people and companies, for example. Additional filter options, e.g. according to areas of interest, support the search for relevant contacts.

\_\_\_\_\_\_\_\_\_\_\_\_\_\_\_\_\_\_\_\_\_\_\_\_\_\_\_\_\_\_\_\_\_\_\_\_\_\_\_\_\_\_\_\_\_\_\_\_\_\_\_\_\_\_\_\_\_\_\_\_\_\_\_\_\_\_\_\_\_\_\_\_\_\_\_\_\_\_\_\_

## **KI-supported matchmaking**

When registering on the platform or later in their personal profile, congress participants can enter information about themselves as well as their areas of interest. On this basis, the congress participants who have the closest match to the search criteria are displayed as "best matches". This means that contacts are suggested who best match the personal requirements and interests. This means that AI-supported matchmaking assists all congress participants in expanding their personal networks.

\_\_\_\_\_\_\_\_\_\_\_\_\_\_\_\_\_\_\_\_\_\_\_\_\_\_\_\_\_\_\_\_\_\_\_\_\_\_\_\_\_\_\_\_\_\_\_\_\_\_\_\_\_\_\_\_\_\_\_\_\_\_\_\_\_\_\_\_\_\_\_\_\_\_\_\_\_\_\_\_

## **What information is displayed in the participant profile?**

Each congress participant has a personal profile page on which he/she are displayed with the information he/she provided during registration on the platform (e.g. name, position, company, website, social media, and areas of interest). If the congress participant is linked to a partner company as an employee, a direct link to the corresponding Digital Showroom is also displayed.

\_\_\_\_\_\_\_\_\_\_\_\_\_\_\_\_\_\_\_\_\_\_\_\_\_\_\_\_\_\_\_\_\_\_\_\_\_\_\_\_\_\_\_\_\_\_\_\_\_\_\_\_\_\_\_\_\_\_\_\_\_\_\_\_\_\_\_\_\_\_\_\_\_\_\_\_\_\_\_\_

## **Can information in the participant profile be modified at any time?**

Changes to the information can be made in the personal profile at any time.

By clicking into the personal profile (photo above right) a button "Edit Profile" appears below the e-mail address. Here you can go through the onboarding process again and adjust areas of interest if necessary.

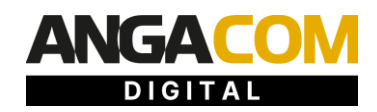

# **What opportunities are offered for direct contact at ANGA COM DIGITAL?**

The participant profiles offer the possibility of direct contact. Contact is established in the first step by means of a chat function. After mutual contact confirmation, the following additional functions are available: Appointment for a video call or a chat, live video call (if both persons are online at the same time) and sending media / documents. During the video call, the screen can be shared, files and pictures can be sent and chatting can be done on the side.

In addition, employees of the partner companies (digital partners) can be contacted directly in the digital partner's showroom and via sub-pages on products, job advertisements and On Demand Library contributions.

\_\_\_\_\_\_\_\_\_\_\_\_\_\_\_\_\_\_\_\_\_\_\_\_\_\_\_\_\_\_\_\_\_\_\_\_\_\_\_\_\_\_\_\_\_\_\_\_\_\_\_\_\_\_\_\_\_\_\_\_\_\_\_\_\_\_\_\_\_\_\_\_\_\_\_\_\_\_\_\_

#### **How can Digital Partners be contacted?**

If employees of a Digital Partner are directly available, you can contact them directly via video call in the "Available Now" area.

In addition, you can contact employees using the "Write message" button within the showroom or participant profile.

You would like to receive more information from the partner after ANGA COM Digital? To do so, click on the button "Request more information" in the partner's showroom.

\_\_\_\_\_\_\_\_\_\_\_\_\_\_\_\_\_\_\_\_\_\_\_\_\_\_\_\_\_\_\_\_\_\_\_\_\_\_\_\_\_\_\_\_\_\_\_\_\_\_\_\_\_\_\_\_\_\_\_\_\_\_\_\_\_\_\_\_\_\_\_\_\_\_\_\_\_\_\_\_

#### **How to send contact requests to other congress participants?**

In the participant profile view, a "Write message" button appears below the participant photo. By clicking this button, participants can send a contact request and thus start the chat.

\_\_\_\_\_\_\_\_\_\_\_\_\_\_\_\_\_\_\_\_\_\_\_\_\_\_\_\_\_\_\_\_\_\_\_\_\_\_\_\_\_\_\_\_\_\_\_\_\_\_\_\_\_\_\_\_\_\_\_\_\_\_\_\_\_\_\_\_\_\_\_\_\_\_\_\_\_\_\_\_

After contact confirmation, people are automatically added to the contact list.

## **How to start video calls with other congress participants?**

In the first step, a mutual contact confirmation must be made. For this purpose, please send a contact request to the desired contact person.

Within the chat, you can switch directly to the video chat as soon as the conversation partner is available.

\_\_\_\_\_\_\_\_\_\_\_\_\_\_\_\_\_\_\_\_\_\_\_\_\_\_\_\_\_\_\_\_\_\_\_\_\_\_\_\_\_\_\_\_\_\_\_\_\_\_\_\_\_\_\_\_\_\_\_\_\_\_\_\_\_\_\_\_\_\_\_\_\_\_\_\_\_\_\_\_

#### **How can appointments be made between two participants?**

Congress participants can arrange appointments after mutual contact confirmation.

In the participant profile view, a "Set up video call" button appears below the profile photo. Available appointments are displayed here. Times are automatically suggested based on both participants' calendars (considering other meetings, participation in congress panels).

After successfully making an appointment, a dedicated video call room is automatically generated for both congress participants. Congress participants are reminded at the time of the meeting and can join the call with one click (Google Chrome, Firefox on Windows/Mac/Linux or iOS/Android).

\_\_\_\_\_\_\_\_\_\_\_\_\_\_\_\_\_\_\_\_\_\_\_\_\_\_\_\_\_\_\_\_\_\_\_\_\_\_\_\_\_\_\_\_\_\_\_\_\_\_\_\_\_\_\_\_\_\_\_\_\_\_\_\_\_\_\_\_\_\_\_\_\_\_\_\_\_\_\_\_

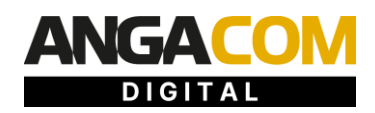

## **When can appointments be made?**

Appointments can be made throughout from the moment of onboarding for the event period (June 8 - 10, 2021). By clicking on the "iCal" button, you can enter appointments directly into your personal calendar.

\_\_\_\_\_\_\_\_\_\_\_\_\_\_\_\_\_\_\_\_\_\_\_\_\_\_\_\_\_\_\_\_\_\_\_\_\_\_\_\_\_\_\_\_\_\_\_\_\_\_\_\_\_\_\_\_\_\_\_\_\_\_\_\_\_\_\_\_\_\_\_\_\_\_\_\_\_\_\_\_

## **Do I need to use special software to use the video call functions?**

No special software needs to be used. For 1:1 video meetings, that participants arrange among themselves, the Jitsi tool integrated into the platform is used.

\_\_\_\_\_\_\_\_\_\_\_\_\_\_\_\_\_\_\_\_\_\_\_\_\_\_\_\_\_\_\_\_\_\_\_\_\_\_\_\_\_\_\_\_\_\_\_\_\_\_\_\_\_\_\_\_\_\_\_\_\_\_\_\_\_\_\_\_\_\_\_\_\_\_\_\_\_\_\_\_

# **Do partner companies (digital pPartners) receive contact data of congress participants?**

Congress participants can individually contact partner companies (digital partners) of ANGA COM DIGITAL via the platform. Depending on the interaction, the partner companies receive contact data of the corresponding congress participant. This personal data includes first name, last name, e-mail address, company name, job title and country, as well as the information in which form the mutual contact was established. Relevant interactions are:

- Congress participants interact with the partner companies or their employees through chats, calls or meetings. The congress participant's participation in the interaction is voluntary and does not take place without his further involvement.
- Congress participants press the button "Request more information" within a Digital Showroom of a partner company.

All contact data is collected and made available in compliance with GDPR.

## **Will congress participants' data be visible to others?**

As part of the onboarding process, each congress participant registers once on the ANGA COM DIGITAL platform and can specify areas of interest. All profile data entered by the congress participant is visible to other congress participants and companies on the platform.

\_\_\_\_\_\_\_\_\_\_\_\_\_\_\_\_\_\_\_\_\_\_\_\_\_\_\_\_\_\_\_\_\_\_\_\_\_\_\_\_\_\_\_\_\_\_\_\_\_\_\_\_\_\_\_\_\_\_\_\_\_\_\_\_\_\_\_\_\_\_\_\_\_\_\_\_\_\_\_\_

Text contributions entered by congress participants in the public chat are visible to other congress participants. The first and last name of the congress participant who publishes the text contribution will also be visible. congress participants who click the "Participate" button when calling up a conference panel or within the conference agenda and who participate in Jump in discussion will be visible to the other panel respectively discussion participants with their first and last names. This enables the participants to network and get in touch with each other.

\_\_\_\_\_\_\_\_\_\_\_\_\_\_\_\_\_\_\_\_\_\_\_\_\_\_\_\_\_\_\_\_\_\_\_\_\_\_\_\_\_\_\_\_\_\_\_\_\_\_\_\_\_\_\_\_\_\_\_\_\_\_\_\_\_\_\_\_\_\_\_\_\_\_\_\_\_\_\_\_\_

## **Is it possible to access your own chats after the event?**

The personal chat messages will remain in the profile of the congress participants even after ANGA COM DIGITAL.

\_\_\_\_\_\_\_\_\_\_\_\_\_\_\_\_\_\_\_\_\_\_\_\_\_\_\_\_\_\_\_\_\_\_\_\_\_\_\_\_\_\_\_\_\_\_\_\_\_\_\_\_\_\_\_\_\_\_\_\_\_\_\_\_\_\_\_\_\_\_\_\_\_\_\_\_\_\_\_\_\_

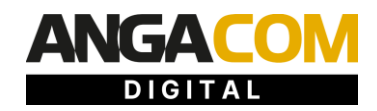

## **What are Jump-In Discussions and how can congress participants participate?**

The Jump-In Discussion Rooms encourage extensive in-depth discourse on individual topics. They are automatically listed in a separate section of the main menu, clearly visible.

By clicking the "Join discussion" or "Start discussion" button, you can flexibly join an existing Jump-In Discussion via video call.

A total of 25 participants can take part simultaneously via Jitisi video conferencing tool. The discussion rounds are not limited in time.

\_\_\_\_\_\_\_\_\_\_\_\_\_\_\_\_\_\_\_\_\_\_\_\_\_\_\_\_\_\_\_\_\_\_\_\_\_\_\_\_\_\_\_\_\_\_\_\_\_\_\_\_\_\_\_\_\_\_\_\_\_\_\_\_\_\_\_\_\_\_\_\_\_\_\_\_\_\_\_\_\_

\_\_\_\_\_\_\_\_\_\_\_\_\_\_\_\_\_\_\_\_\_\_\_\_\_\_\_\_\_\_\_\_\_\_\_\_\_\_\_\_\_\_\_\_\_\_\_\_\_\_\_\_\_\_\_\_\_\_\_\_\_\_\_\_\_\_\_\_\_\_\_\_\_\_\_\_\_\_\_\_\_\_

# **CONTACT & SUPPORT**

**Any questions? Please contact us.**

**ANGA Services GmbH** +49 221 99 80 81 0 info@angacom.de